# Oracle Financial Services Data Foundation Application Pack

**Installation and Configuration Guide** 

Release 8.0.9.4.0

**Dec 2020** 

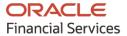

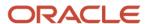

### **OFS Data Foundation Application Pack Installation and Configuration Guide**

Copyright © 2020 Oracle and/or its affiliates. All rights reserved.

This software and related documentation are provided under a license agreement containing restrictions on use and disclosure and are protected by intellectual property laws. Except as expressly permitted in your license agreement or allowed by law, you may not use, copy, reproduce, translate, broadcast, modify, license, transmit, distribute, exhibit, perform, publish, or display any part, in any form, or by any means. Reverse engineering, disassembly, or decompilation of this software, unless required by law for interoperability, is prohibited.

The information contained herein is subject to change without notice and is not warranted to be error-free. If you find any errors, please report them to us in writing.

If this is software or related documentation that is delivered to the U.S. Government or anyone licensing it on behalf of the U.S. Government, then the following notice is applicable:

U.S. GOVERNMENT END USERS: Oracle programs, including any operating system, integrated software, any programs installed on the hardware, and/or documentation, delivered to U.S. Government end users are "commercial computer software" pursuant to the applicable Federal Acquisition Regulation and agency-specific supplemental regulations. As such, use, duplication, disclosure, modification, and adaptation of the programs, including any operating system, integrated software, any programs installed on the hardware, and/or documentation, shall be subject to license terms and license restrictions applicable to the programs. No other rights are granted to the U.S. Government.

This software or hardware is developed for general use in a variety of information management applications. It is not developed or intended for use in any inherently dangerous applications, including applications that may create a risk of personal injury. If you use this software or hardware in dangerous applications, then you shall be responsible to take all appropriate fail-safe, backup, redundancy, and other measures to ensure its safe use. Oracle Corporation and its affiliates disclaim any liability for any damages caused by use of this software or hardware in dangerous applications.

Oracle and Java are registered trademarks of Oracle and/or its affiliates. Other names may be trademarks of their respective owners.

Intel and Intel Xeon are trademarks or registered trademarks of Intel Corporation. All SPARC trademarks are used under license and are trademarks or registered trademarks of SPARC International, Inc. AMD, Opteron, the AMD logo, and the AMD Opteron logo are trademarks or registered trademarks of Advanced Micro Devices. UNIX is a registered trademark of The Open Group.

This software or hardware and documentation may provide access to or information about content, products, and services from third parties. Oracle Corporation and its affiliates are not responsible for and expressly disclaim all warranties of any kind with respect to third-party content, products, and services unless otherwise set forth in an applicable agreement between you and Oracle. Oracle Corporation and its affiliates will not be responsible for any loss, costs, or damages incurred due to your access to or use of third-party content, products, or services, except as set forth in an applicable agreement between you and Oracle.

For information on third party licenses, click <u>here</u>.

# **Document Control**

| Version Number | Revision Date    | Change Log                                                                                                    |
|----------------|------------------|----------------------------------------------------------------------------------------------------|
| 1.0            | 11-December-2020 | Created the document for the installation and configuration of the OFSDF Release 8.0.9.4.0.                                                    |
| 2.0            | 14-Dec-2020      | Added the WebLogic upgrade information in the <a href="Pre-installation">Pre-installation</a> <a href="Requirements">Requirements</a> section. |
| 3.0            | 22-December-2020 | Added details about the OFSDF mandatory one-off patch <b>32310622</b> . See the Applying Mandatory OFSDF Patch section.                        |
| 4.0            | 17-December-2021 | The OFSAAI mandatory patch <b>33663417</b> information is added.                                                                               |

# **Table of Contents**

| 1 Pre | face5                                                             | 5 |
|-------|-------------------------------------------------------------------|---|
| 1.1   | Audience                                                          | 5 |
| 1.2   | How this Guide is Organized                                       |   |
| 1.3   | Access to the Oracle Support                                      |   |
| 1.4   | Related Documents                                                 |   |
| 1.5   | Conventions                                                       |   |
| 1.6   | Abbreviations                                                     |   |
| 2 OF  | S Data Foundation Application Pack Maintenance Release v8.0.9.4.0 |   |
| 2.1   |                                                                   |   |
|       | Pre-installation Requirements                                     |   |
| 2.2   |                                                                   |   |
| 2.2.1 |                                                                   |   |
| 2.2.2 |                                                                   |   |
| 2.2.3 | Installing the OFS Data Foundation Application Pack1              | 3 |
| 2.2.4 | 1 Post-installation Activities1                                   | 3 |
| 3 Арј | pendix A17                                                        | 7 |
| 3.1   | Frequently Asked Questions1                                       | 7 |

## 1 Preface

This document provides instructions to install the Oracle Financial Services Data Foundation (OFSDF) Application Pack v8.0.9.4.0 Maintenance Level (ML) Release.

### **Topics:**

- Audience
- How this Guide is Organized
- Access to the Oracle Support
- Related Documents
- Conventions
- Abbreviations

## 1.1 Audience

This document is intended for Administrators, Business Users, Strategists, and Data Analysts, who are responsible for installing and maintaining the application pack components.

- OFSAA application components
- OFSAA architecture
- UNIX commands
- Database concepts
- OFSDF Data Model

## 1.2 How this Guide is Organized

The OFSDF Application Pack Installation Guide includes the following sections:

- OFS Data Foundation Application Pack Maintenance Release 8.0.9.4.0: This section provides information about the prerequisites, pre-installation, installation, and post-installation procedures for the OFSDF Application Pack Release v8.0.9.4.0.
- Appendix A: This section provides information about the FAQs for the OFSDF Application Pack Release v8.0.9.4.0.

# 1.3 Access to the Oracle Support

Oracle customers have access to electronic support through My Oracle Support. For information, visit <a href="http://www.oracle.com/pls/topic/lookup?ctx=acc&id=info">http://www.oracle.com/pls/topic/lookup?ctx=acc&id=info</a> or visit <a href="http://www.oracle.com/pls/topic/lookup?ctx=acc&id=trs">http://www.oracle.com/pls/topic/lookup?ctx=acc&id=trs</a> if you are hearing impaired.

# 1.4 Related Documents

We strive to keep this and all other related documents updated regularly; visit the <a href="OHC">OHC</a>
<a href="Documentation Library">Documentation Library</a> to download the latest version available there. The following is a list of related documents:

- The following are the OFSDF Application Pack Release 8.0.9.x.x documents:
  - Oracle Financial Services Data Foundation Application Pack Release Notes 8.0.9.3.2
  - Oracle Financial Services Data Foundation Application Pack Installation and Configuration
     Guide Release 8.0.9.0.0
  - Oracle Financial Services Data Foundation Application Pack User Guide Release 8.0.9.0.0
  - Oracle Financial Services Data Foundation Application Pack Release Notes 8.0.9.4.0
- The following are the OFS AAAI Application Pack Release 8.0.9.x.x documents:
  - Oracle Financial Services Advanced Analytical Applications Infrastructure Installation and Configuration Guide Release 8.0.9.0.0
  - Oracle Financial Services Advanced Analytical Applications Infrastructure Installation and Configuration Guide Release 8.0.9.3.0
  - Oracle Financial Services Advanced Analytical Applications Infrastructure User Guide Release 8.0.9.0.0
- Oracle Financial Services Analytical Applications Technology Matrix Release 8.0.9.0.0

## 1.5 Conventions

The following text conventions are used in this document.

**Table 1: Document Conventions** 

| Convention | Meaning                                                                                                    |
|------------|----------------------------------------------------------------------------------------------------|
| boldface   | Boldface type indicates graphical user interface elements associated with an action or terms defined in text or the glossary.                      |
| Italic     | Italic type indicates book titles, emphasis, or placeholder variables for which you supply particular values.                                      |
| Monospace  | Monospace type indicates commands within a paragraph, URLs, code in examples, file names, text that appears on the screen, or text that you enter. |
| Hyperlink  | Hyperlink type indicates the links to external websites, internal document links to sections.                                                      |

# 1.6 Abbreviations

The following table lists the abbreviations used in this document.

**Table 2: Abbreviations** 

| Conventions | Description                                                     |  |
|-------------|-----------------------------------------------------------------|--|
| AIX         | Advanced Interactive eXecutive                                  |  |
| DEFQ        | Data Entry Forms and Queries                                    |  |
| DML         | Data Manipulation Language                                      |  |
| EAR         | Enterprise Archive                                              |  |
| EJB         | Enterprise JavaBean                                             |  |
| ERM         | Enterprise Resource Management                                  |  |
| FTP         | File Transfer Protocol                                          |  |
| GUI         | Graphical User Interface                                        |  |
| HTTPS       | Hypertext Transfer Protocol Secure                              |  |
| J2C         | J2EE Connector                                                  |  |
| J2EE        | Java 2 Enterprise Edition                                       |  |
| JDBC        | Java Database Connectivity                                      |  |
| JDK         | Java Development Kit                                            |  |
| JNDI        | Java Naming and Directory Interface                             |  |
| JRE         | Java Runtime Environment                                        |  |
| JVM         | Java Virtual Machine                                            |  |
| LDAP        | Lightweight Directory Access Protocol                           |  |
| LHS         | Left Hand Side                                                  |  |
| MFA         | Multi-Factor Authentication                                     |  |
| MOS         | My Oracle Support                                               |  |
| OFS         | Oracle Financial Services                                       |  |
| OFSAAI      | Oracle Financial Services Analytical Application Infrastructure |  |
| OFSDF       | Oracle Financial Services Data Foundation                       |  |
| OHC         | Oracle Help Center                                              |  |
| OLAP        | On-Line Analytical Processing                                   |  |
| OS          | Operating System                                                |  |
| RAM         | Random Access Memory                                            |  |
| RDMS        | Relational Database Management System                           |  |
| SFTP        | Secure File Transfer Protocol                                   |  |

| Conventions | Description                   |
|-------------|-------------------------------|
| SID         | System Identifier             |
| SSL         | Secure Sockets Layer          |
| TDE         | Transparent Data Encryption   |
| TNS         | Transparent Network Substrate |
| URL         | Uniform Resource Locator      |
| VM          | Virtual Machine               |
| Web Archive | WAR                           |
| XML         | Extensible Markup Language    |

# OFS Data Foundation Application Pack Maintenance Release v8.0.9.4.0

This Maintenance Release of the OFS Data Foundation Application Pack includes all enhancements and bug fixes that are done since the OFSDF Application Pack v8.0.9.3.2 release.

#### **Topics:**

- Pre-installation Requirements
- Applying this Maintenance Release

NOTE

The schemas or domains for OFSDF are referred to as BFND.

# 2.1 Pre-installation Requirements

These are the pre-installation requirements for the OFSDF Application Pack v8.0.9.4.0 release:

NOTE

Before installing OFSDF Application Pack v8.0.9.4.0, if Data Management Release v8.0.5.0.0 Application Pack (full installer) is already installed on the system, then execute the following statements in the Atomic schema:

- DROP INDEX DIM DATES CALENDAR DATE;
- DROP INDEX DIM KI GROUP LRI;
- The OFSDF Application Pack Release v8.0.9.4.0 is compatible with the WebLogic v12.2.x and does not support the WebLogic v12.1.3. If the WebLogic version is 12.1.3, upgrade to the WebLogic 12.2.x version.
- Oracle Financial Services Advanced Analytical Applications Infrastructure (OFSAAI) Application
  Pack v8.0.9.3.0 Maintenance Release patch ID 31656153 (download from My Oracle Support
  (MOS)) plus other prerequisite OFSAAI patches (see the *Pre-installation Requirements* section of
  the Oracle Financial Services Advanced Analytical Applications Infrastructure Installation and
  Configuration Guide Release 8.0.9.3.0) must be installed and configured on your machine.
- Oracle Financial Services Data Foundation Application Pack v8.0.9.3.2 One-off Release patch ID 32168535 (download from My Oracle Support (MOS)) must be installed and configured on your machine (see the Oracle Financial Services Data Foundation Application Pack Release Notes 8.0.9.3.2).

**NOTE** 

The erwin files for OFSDF Application Pack v8.0.9.4.0 is available on My Oracle Support (MOS) in patch **32162752**.

• Enable the unlimited cryptographic policy. By default, JCE Policy JAR files are available for the Java versions mentioned in the following link and for later versions:

https://bugs.java.com/view\_bug.do?bug\_id=JDK-8170157

For the Java versions, where unlimited cryptographic policy is disabled by default, follow these steps:

- **a.** Download the JCE Policy related jar files <code>local\_policy.jar</code> and US export policy.jar.
  - For Oracle Java, download the local\_policy.jar and US\_export\_policy.jar files from <a href="http://www.oracle.com/technetwork/java/javase/downloads/jce-7-download-432124.html">http://www.oracle.com/technetwork/java/javase/downloads/jce-7-download-432124.html</a>.
  - For IBM Java, download the local\_policy.jar and US\_export\_policy.jar files from <a href="https://www14.software.ibm.com/webapp/iwm/web/preLogin.do?source=jcesdk">https://www14.software.ibm.com/webapp/iwm/web/preLogin.do?source=jcesdk</a>.
- **b.** Copy (or replace) the downloaded JCE Policy related jar files <code>local\_policy.jar</code> and <code>US\_export\_policy.jar</code> to the <code>/jre/lib/security</code> directory of the Java installation directory used for OFSAAI and the web application servers.

NOTE

For information about the hardware and software requirements, see the Oracle Financial Services Analytical Applications Technology Matrix Release 8.0.9.0.0.

# 2.2 Applying this Maintenance Release

This section provides information about installing this Maintenance Release.

NOTE

This Maintenance Release patch is applicable only for an RDBMS mode of installation.

## **Topics:**

- Downloading OFS Data Foundation Application Pack
- Pre-installation Activities
- Installing the OFS Data Foundation Application Pack
- Post-installation Activities

## 2.2.1 Downloading OFS Data Foundation Application Pack

To download and extract the release contents, follow these steps:

**NOTE** 

Enable the unlimited cryptographic policy. By default, JCE Policy JAR files are available for Java.

- 1. Log in to My Oracle Support. In the Patches & Updates tab, search for patch ID 32107412.
- **2.** Download the OFSDF Application Pack v8.0.9.4.0 archive file and copy it to your OFSAA server in the **Binary** mode.

#### **NOTE**

The archive files are different for different operating systems such as AIX, Solaris, and RHEL or Oracle Linux.

- **3.** Stop all the OFSAAI Services. For more information, see the *Stopping Infrastructure Services* section in the Oracle Financial Services Advanced Analytical Applications Infrastructure Installation and Configuration Guide Release 8.0.9.0.0.
- **4.** Log in to My Oracle Support, search for the **33663417** Mandatory Patch in the **Patches & Updates** Tab and download it.

#### **ATTENTION**

On the 10th of December 2021, Oracle released Security Alert CVE-2021-44228 in response to the disclosure of a new vulnerability affecting Apache Log4J prior to version 2.15. The application of the **33663417** Mandatory Patch fixes the issue.

For details, see the My Oracle Support Doc ID 2827801.1.

Ensure that you reapply the OFSAAI Mandatory Patch **33663417** whenever you Install or Upgrade the Application, or whenever you apply an Incremental Patch.

- **5.** Log in to the OFSAA Server as a non-root user.
- **6.** Execute the following command:

```
chmod -R 750 $FIC HOME
```

7. Assign the WRITE permission to the files and folders such as commonscripts, EXEWebService, ficapp, ficweb, and ficdb by using the following command:

```
chmod -R 775 *
```

- 8. If you have an Unzip utility, skip to the next step. Download the Unzip utility (OS-specific) unzip\_<os>. Z and copy it in the Binary mode to the directory that is included in the PATH variable, in the \$HOME path or directory in which you copied the OFSDF Application Pack v8.0.9.4.0 installer.
  - **a.** Extract the unzip installer file using the following command:

```
uncompress unzip_<os>.Z
```

#### NOTE

If you notice an error message: "uncompress: not found [No such file or directory]" when the package is not installed, contact your UNIX administrator.

**b.** Give the EXECUTE permission to the file using the following command:

```
chmod 751 OFS BFND 8.0.9.4.0 <OperatingSystem>.zip
```

**9.** Extract the contents of the OFSDF v8.0.9.4.0 archive file using the following command:

```
unzip_<os> -a <name_of_the_file_to_be_unzipped>
```

#### **NOTE**

 Rename or remove the existing OFSAA Application Pack folder from the OFSAA server before extracting the contents from the release archive (.zip).

For example: When this release is extracted from the archive, it creates a folder named OFS\_BFND\_PACK. Rename or remove any existing folder with the same name, which exists in the path where the release archive is copied.

-a option in this step is mandatory to unzip the archive file.

#### For example:

```
unzip_aix -a
OFS BFND 8.0.9.4.0 <OperatingSystem>.zip
```

## 2.2.2 Pre-installation Activities

This section provides pre-installation activities required for the installation of the OFSDF Application Pack v8.0.9.4.0 release.

### Topic:

Model Upload Parameter

## 2.2.2.1 Model Upload Parameter

You must upload the configuration file params.conf before triggering the installation. The params.conf file is present in the  $OFS_BFND_PACK/OFS_BFND/conf/$  directory.

The following are the input parameters for the params.conf file:

- Model Upload Process
  - The required input value is 0 or 1.
    - 0 is an indication to skip the model upload process.
    - 1 is an indication to trigger the model upload process.
  - If the value is **1**, then select the type of the model for the model upload process:

- O indicates the Released Data Model.
- 1 indicates a Customized Data Model.

If the value is 1, then provide the inputs for the Data Model Name and the Path of the Data Model.

## 2.2.3 Installing the OFS Data Foundation Application Pack

To install the OFSDF Application Pack v8.0.9.4.0 release, follow these steps:

 Assign the EXECUTE permission to the Maintenance Release archive file. Navigate to the./OFS\_BFND\_PACK directory and execute the following command: chmod 750 OFSAAIUpdate.sh

2. Execute the OFSAAIUpdate.sh file using the following command:

./OFSAAIUpdate.sh

**3.** If OFSAA is deployed on the Oracle WebLogic Server v12.2.x, install the one-off patch **25343603**. See the ReadMe available with the patch for further instructions on installing the patch.

#### **NOTE**

If this one-off patch is already applied as a part of the v8.0.9.0.0 release, this step is not required.

For a list of supported servers for OFSAA v8.0.9.0.0, see the <u>Oracle Financial Services Analytical Applications Technology Matrix Release 8.0.9.0.0</u>.

Verify if the release is applied successfully by checking the log file generated in the installation folder. You can find the log files in the  $/OFS\_BFND\_PACK/logs$  and  $/OFS\_BFND\_PACK/OFS\_BFND/logs$  directories. You can ignore the ORA-00001, ORA-00955, ORA-02260, ORA-01031, and ORA-01430 errors in the log files. For any other errors, contact  $\underline{My}$  Oracle Support.

## 2.2.4 Post-installation Activities

The following sections provide information about the post-installation activities for the OFSDF Application Pack v8.0.9.4.0 release.

#### **Topics:**

- Platform-related Post-installation Activities
- OFSDF Related Post-installation Activities

## 2.2.4.1 Platform-related Post-installation Activities

After OFSDF Application Pack is successfully installed, to perform the OFSAAI related post-installation activities, follow these steps:

**1.** Clear the application cache.

**2.** Navigate to the following directory depending on the configured web application server and delete the following files:

#### Tomcat:

<Tomcat installation folder>/work/Catalina/localhost/<Application name>/org/apache/jsp

#### WebLogic:

<Weblogic installation location>/domains/<Domain
name>/servers/<Server name>/tmp/\_WL\_user/<Application name>/<auto
generated folder>/jsp servlet

## Websphere:

<Websphere installation directory>/AppServer/profiles/<Profile
name>/temp/<Node name>/server1/<Application name>/<.war file name>

- **3.** Add umask 0027 in the .profile file of the UNIX account, which manages the webserver to ensure restricted access permissions.
- **4.** Perform any necessary additional configuration mentioned in the *Additional Configurations* section in the <u>Oracle Financial Services Data Foundation Application Pack Installation and Configuration Guide Release 8.0.9.0.0</u>.
- **5.** Apply the OFSAAI Mandatory Patch **33663417**.

See the Readme that is packaged with the Patch for instructions about installing the Patch.

### **ATTENTION**

On the 10th of December 2021, Oracle released Security Alert CVE-2021-44228 in response to the disclosure of a new vulnerability affecting Apache Log4J prior to version 2.15. The application of the **33663417** Mandatory Patch fixes the issue.

For details, see the My Oracle Support Doc ID 2827801.1.

Ensure that you reapply the OFSAAI Mandatory Patch **33663417** whenever you Install or Upgrade the Application, or whenever you apply an Incremental Patch.

- **6.** Generate the application EAR or WAR file and redeploy the application on the configured web application server. For more information on generating and deploying the EAR or WAR files, see the *Post Installation Configuration* section in the <u>Oracle Financial Services Data Foundation</u>

  <u>Application Pack Installation and Configuration Guide Release 8.0.9.0.0</u>.
- **7.** After the successful installation of the release, restart all the OFSAAI services. For more information, see the *Start/Stop Infrastructure Services* section in the <u>Oracle Financial Services</u> <u>Data Foundation Application Pack Installation and Configuration Guide Release 8.0.9.0.0</u>.

## 2.2.4.2 OFSDF Related Post-installation Activities

This section provides the OFSDF related post-installation procedures for the OFSDF Application Pack v8.0.9.4.0 release.

#### **Topics:**

- Applying Mandatory OFSDF Patch
- Change Batch ICC Ownership
- Configuration to Enable the Restatement Support

## 2.2.4.2.1 Applying Mandatory OFSDF Patch

Apply the OFSDF mandatory one-off patch **32310622** (Download the patch from My Oracle Support). See the ReadMe document attached with the patch for instructions about installing the patch.

## 2.2.4.2.2 Change Batch ICC Ownership

All the seeded batches in the OFSDF Application Pack are automatically assigned to the SYSADMN user during the installation process. To see batches in the **Batch Maintenance** menu, execute the following queries in the Config schema of the database.

### Syntax:

```
begin
AAI_OBJECT_ADMIN.TRANSFER_BATCH_OWNERSHIP ('fromUser','toUser','infodom');
end;
OR
begin
AAI_OBJECT_ADMIN.TRANSFER_BATCH_OWNERSHIP ('fromuser','touser');
end;
```

- fromUser indicates the user who currently owns the batch.
- toUser indicates the user to whom the ownership must be transferred.
- infodom is an optional parameter. If you specify this parameter, the ownership of the batches of that infodom is changed.

### For example:

```
begin
AAI_OBJECT_ADMIN.TRANSFER_BATCH_OWNERSHIP
('SYSADMN','FSDFOP','OFSBFNDINFO');
end;
```

### 2.2.4.2.3 Configuration to Enable the Restatement Support

The Restatement Support feature enables the backdated Run execution for any Start Date and End Date explicitly on a specific list of metadata for data refiling in the OFSDF Application Pack.

NOTE

This section is applicable only for an RDBMS mode of installation.

To enable the Restatement Support feature in the OFSDF Application Pack, see the procedure in the Configurations to Enable the Restatement Support section in the Oracle Financial Services Data Foundation Application Pack Installation and Configuration Guide Release 8.0.9.0.0.

# 3 Appendix A

This chapter includes FAQs for the OFSDF Application Pack v8.0.9.4.0 release.

### Topic:

Frequently Asked Questions

## 3.1 Frequently Asked Questions

## What checks does the v8.0.9.4.0 release patch perform?

This release patch performs the following checks:

- Environment Check: During the environment check, it performs Java validation, Environment Variables validation, OS-specific validation, DB specific validation, and shuts down all the OFSAAI Services (Infrastructure Server, ICC Server, and back-end services).
- Post-installation check: As a part of the Post-installation check, the patch checks if the OFSAAI services can be successfully started.

## Which version of the erwin Data Modeler does OFSAAI support?

OFSAAI now supports the erwin Data Modeler versions 2019 R1 and 2020 R2 generated XMLs.

## What should I do for viewing the log files at the Debug level for troubleshooting?

By default, the log level is set as **INFO**. You must manually change the log level to **Debug** to view the log files in the debug level. Based on your requirements, you can also change the log level to Warn, Error, or Fatal. To view log files, follow these steps:

- 1. Navigate to the \$FIC HOME/conf directory in the APP layer of your OFSAAI installation.
  - Change the priority value to Debug in the RevLog4jConfig.xml file.

#### For example:

```
<root>
<priority value ="debug" />
<appender-ref ref="ConsoleAppender1"/>
</root>
```

 Replace the value of the LOGGERLEVEL parameter in the DynamicServices.xml file from 20 with 0 (20 is the value for Info and 0 for Debug).

#### **NOTE**

For a multi-tier installation, also change the LOGGERLEVEL value to 0 (Debug) in the DynamicServices.xml and RevLog4jConfig.xml files, which are present in the \$FIC\_APP\_HOME/conf, \$FIC\_DB\_HOME/conf, and \$FIC\_WEB\_HOME/conf directories.

2. Navigate to the \$FIC\_WEB\_HOME/webroot/conf directory and change the **priority** value to **Debug** in the ExportLog4jConfig.xml, MDBLogger.xml, and PR2Logger.xml files to view

- the log files at the Debug level for the modules Archive or Restore, Metadata Browser, and RRF, respectively.
- **3.** Generate the application EAR or WAR file and redeploy the application on the configured web application server. For more information on generating and deploying the EAR or WAR file, see the *Post Installation Configuration* section in the <u>Oracle Financial Services Advanced Analytical Applications Infrastructure Installation and Configuration Guide Release 8.0.9.0.0</u>.
- **4.** Restart the OFSAAI Services (APP and WEB). For more information, see the *Start/Stop Infrastructure Services* section in the <u>Oracle Financial Services Advanced Analytical Applications Infrastructure Installation and Configuration Guide Release 8.0.9.0.0</u>.

# **OFSAA Support**

Raise a Service Request (SR) in My Oracle Support (MOS) for queries related to the OFSAA applications.

## **Send Us Your Comments**

Oracle welcomes your comments and suggestions on the quality and usefulness of this publication. Your input is an important part of the information used for revision.

- Did you find any errors?
- Is the information clearly presented?
- Do you need more information? If so, where?
- Are the examples correct? Do you need more examples?
- What features did you like most about this manual?

If you find any errors or have any other suggestions for improvement, indicate the title and part number of the documentation along with the chapter/section/page number (if available) and contact the Oracle Support.

Before sending us your comments, you might like to ensure that you have the latest version of the document wherein any of your concerns have already been addressed. You can access My Oracle Support site that has all the revised/recently released documents.

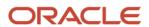